インターネット画面での広告ブロック方法

## Ⅰ. インターネットエクスプローラでの広告ブロック方法 1.インターネットエクスプローラの基本設定でブロック

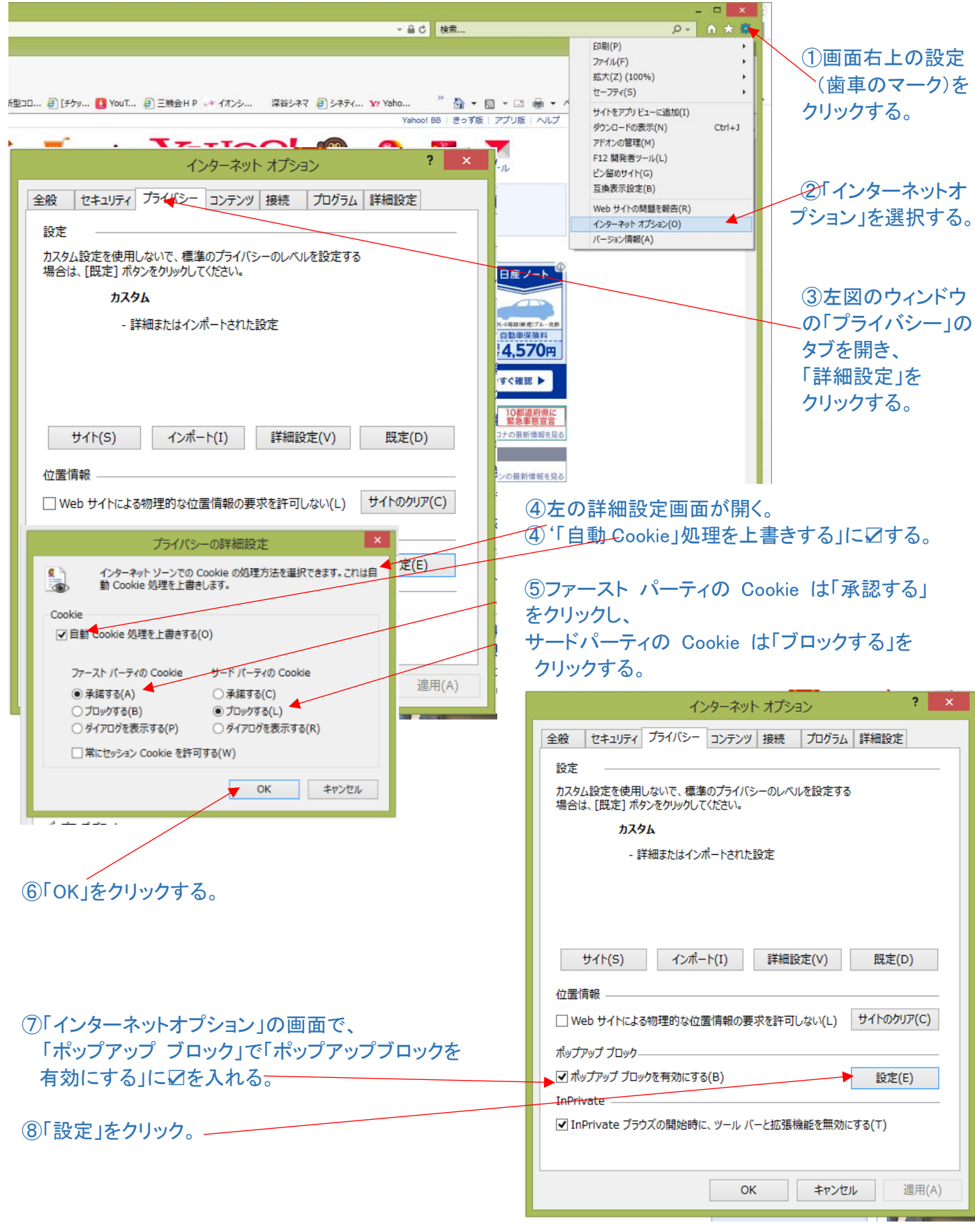

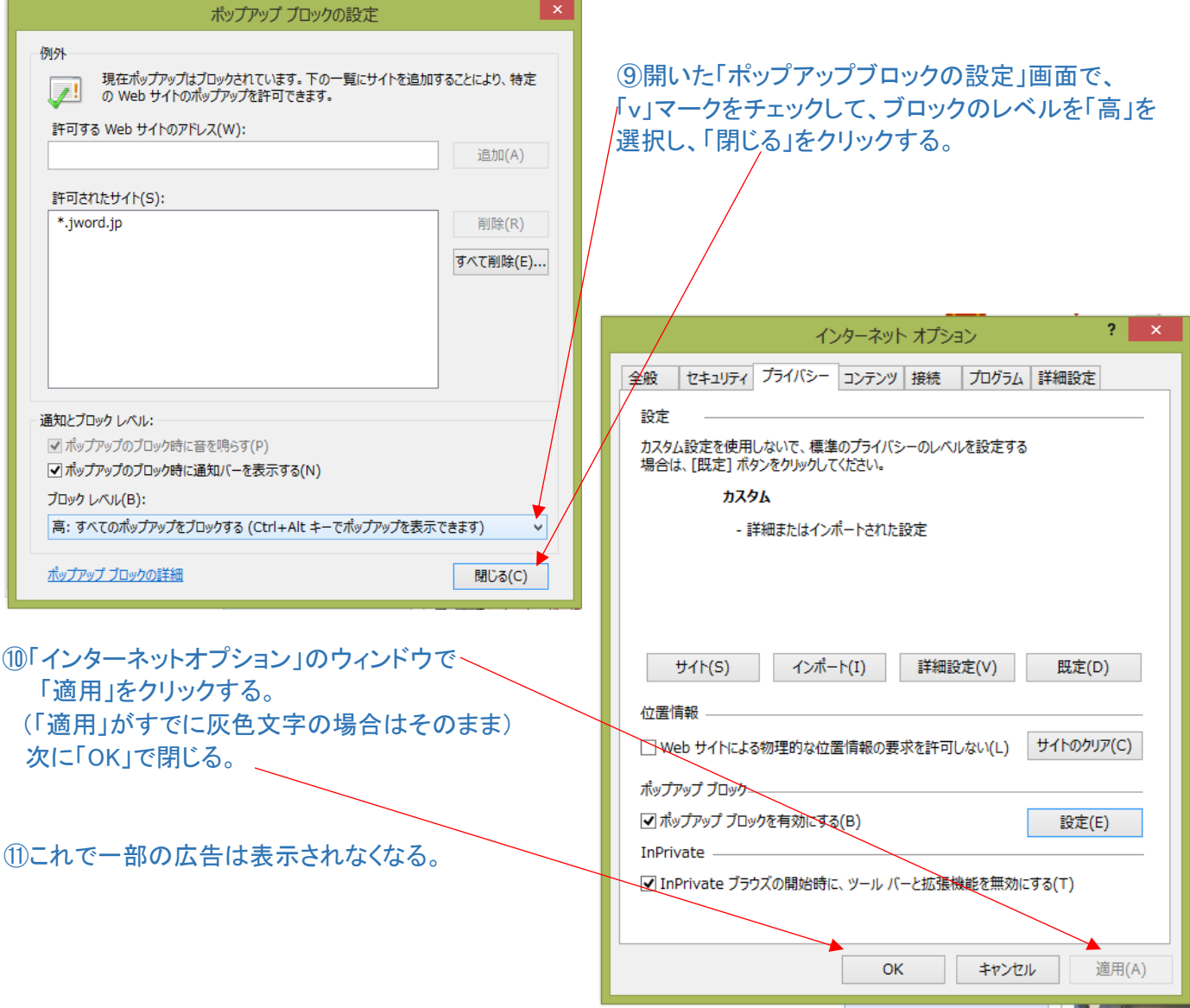

## 2. 追跡防止リストで広告配信サイトごとにブロック

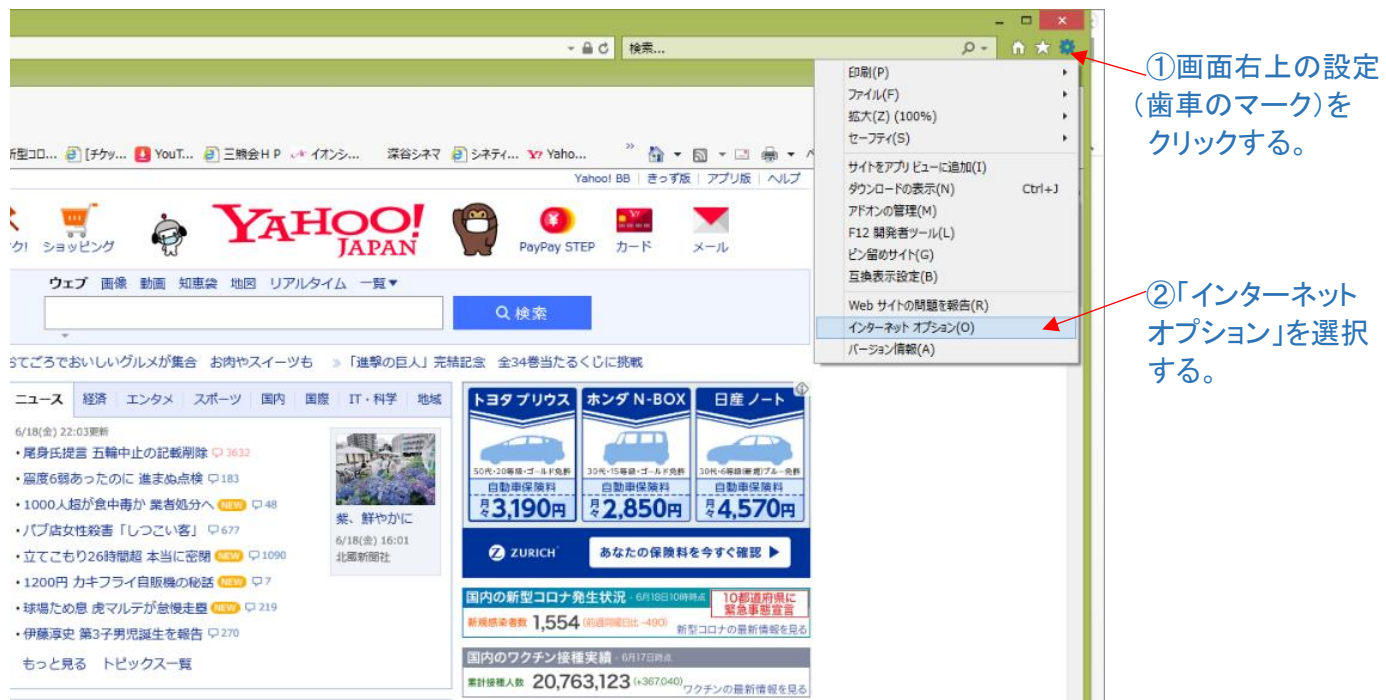

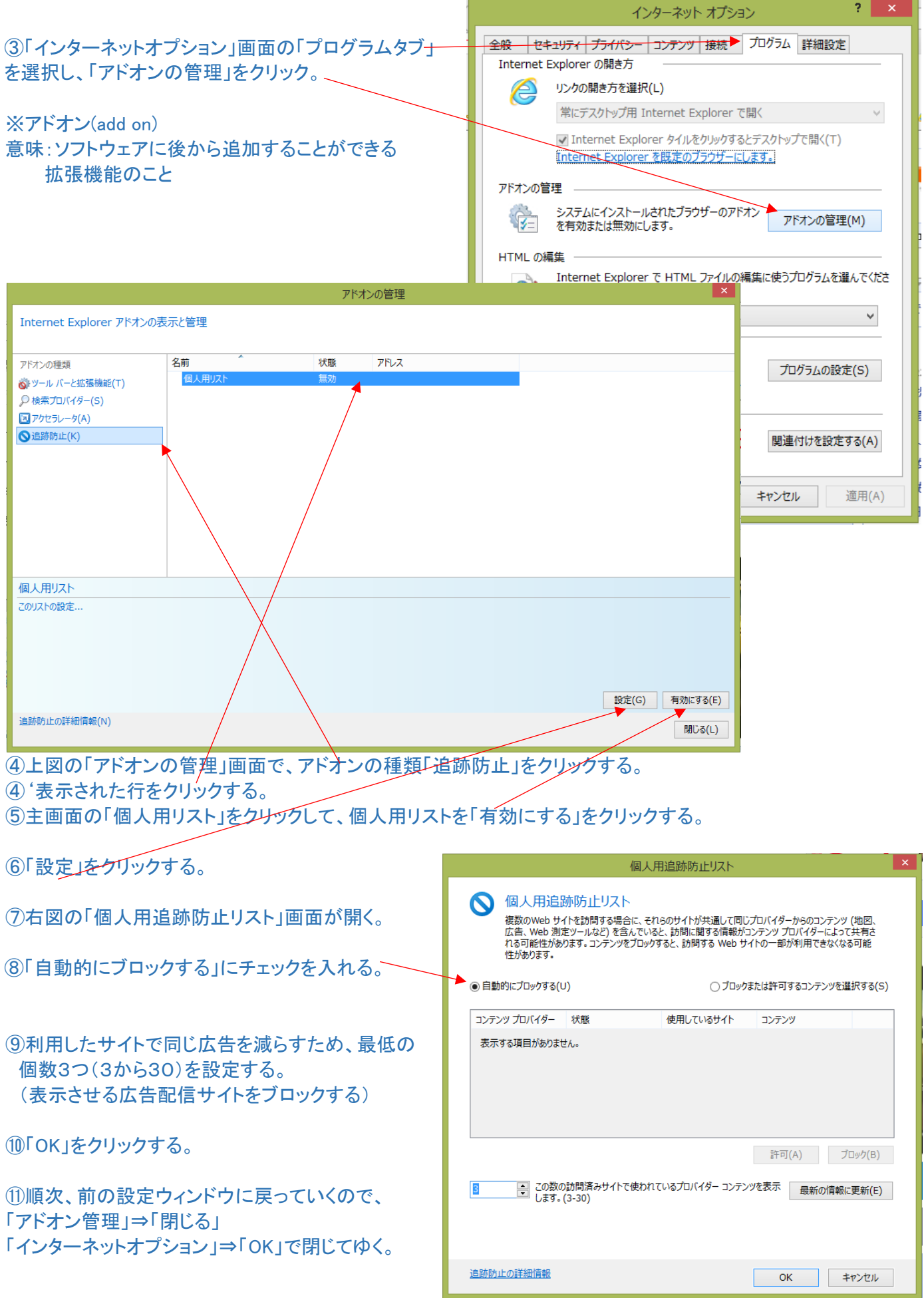

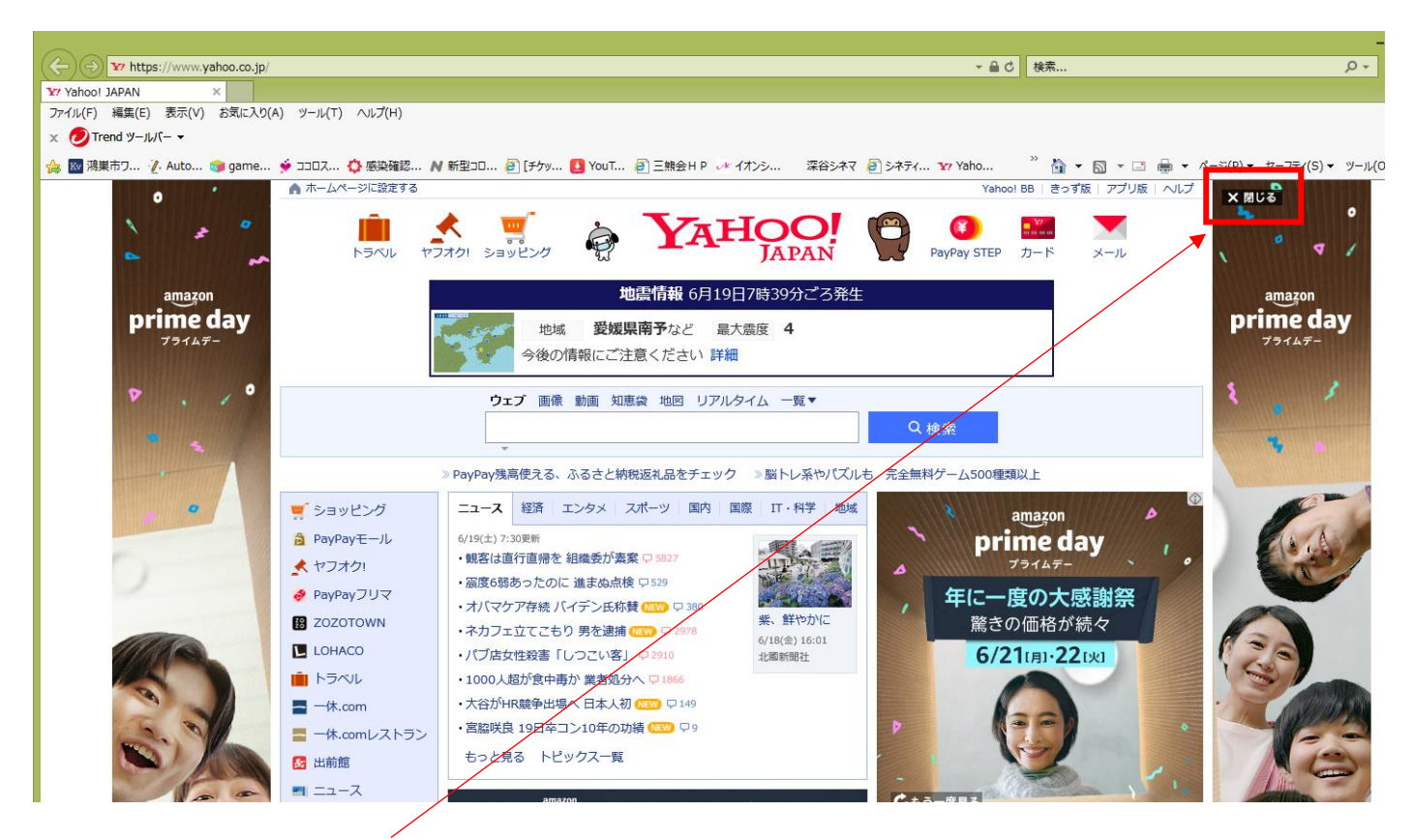

⑫広告エリア右上部にある「閉じる」をクリックすると、広告エリアが減少する。

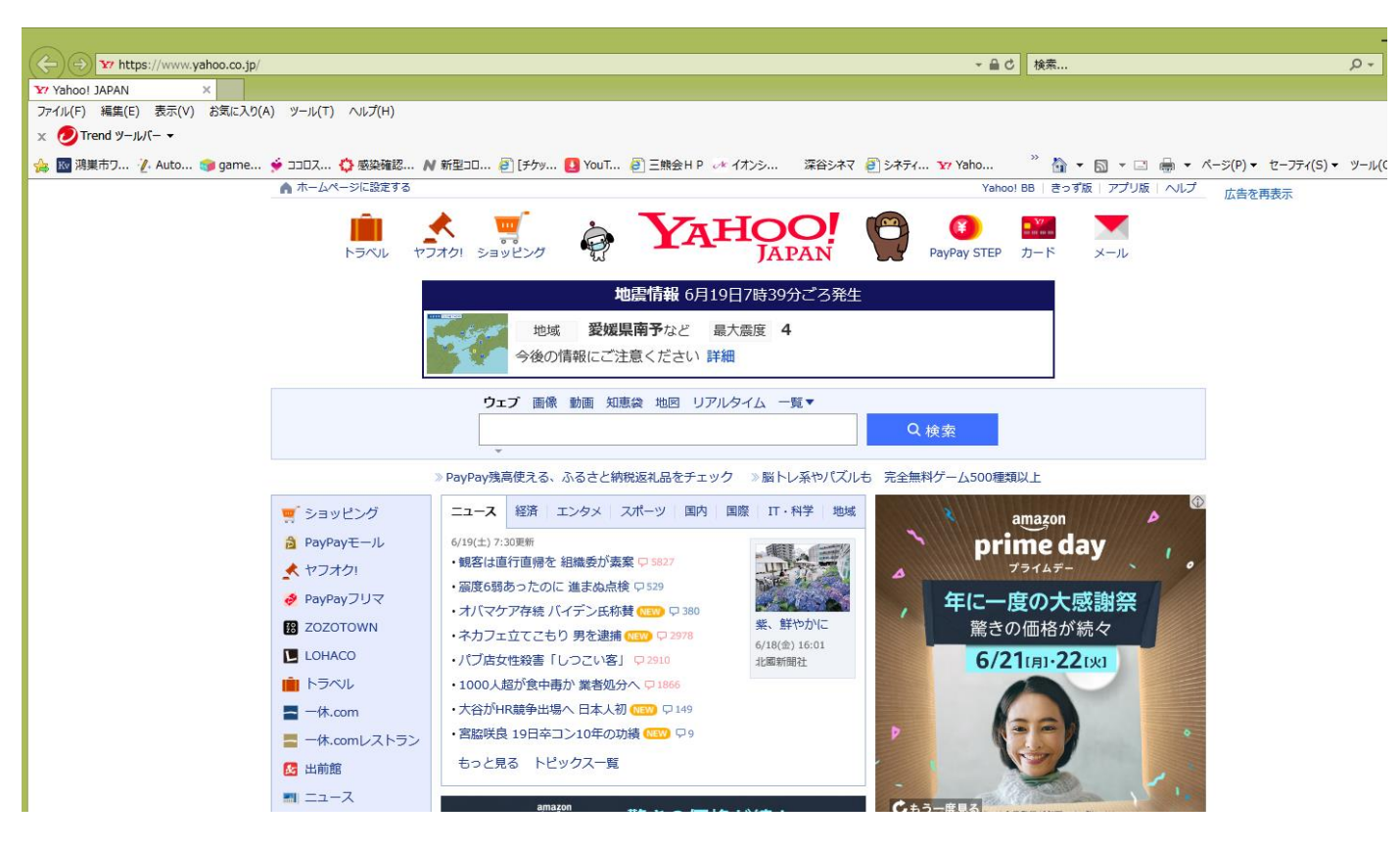

⑬以降、インターネットエクスプローラを開く際の広告表示が減る。

## Ⅱ.マイクロソフト エッジでの広告ブロック方法 1.エッジの基本設定でブロック

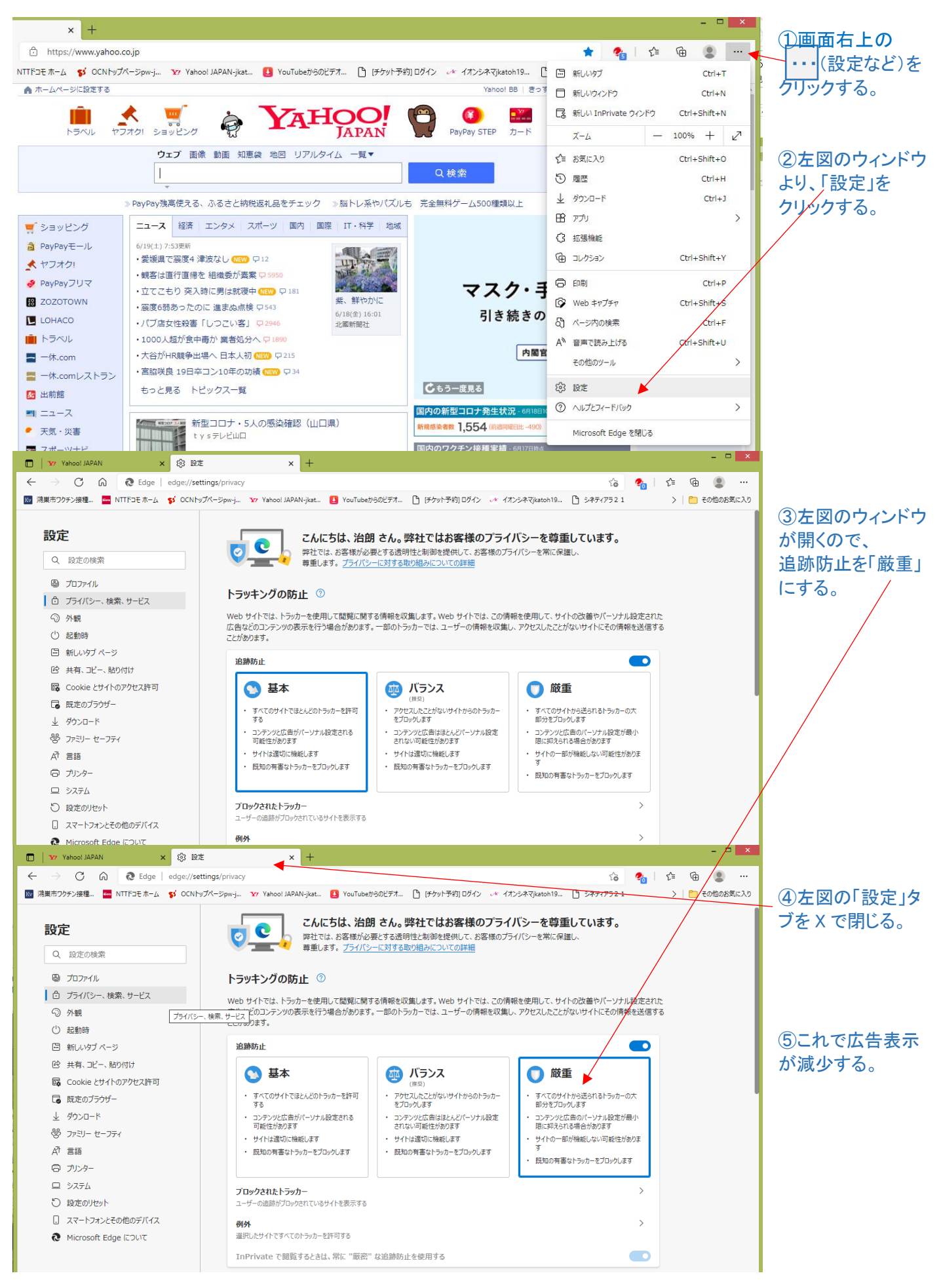